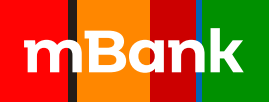

## **Посібник з використання мобільного додатку**

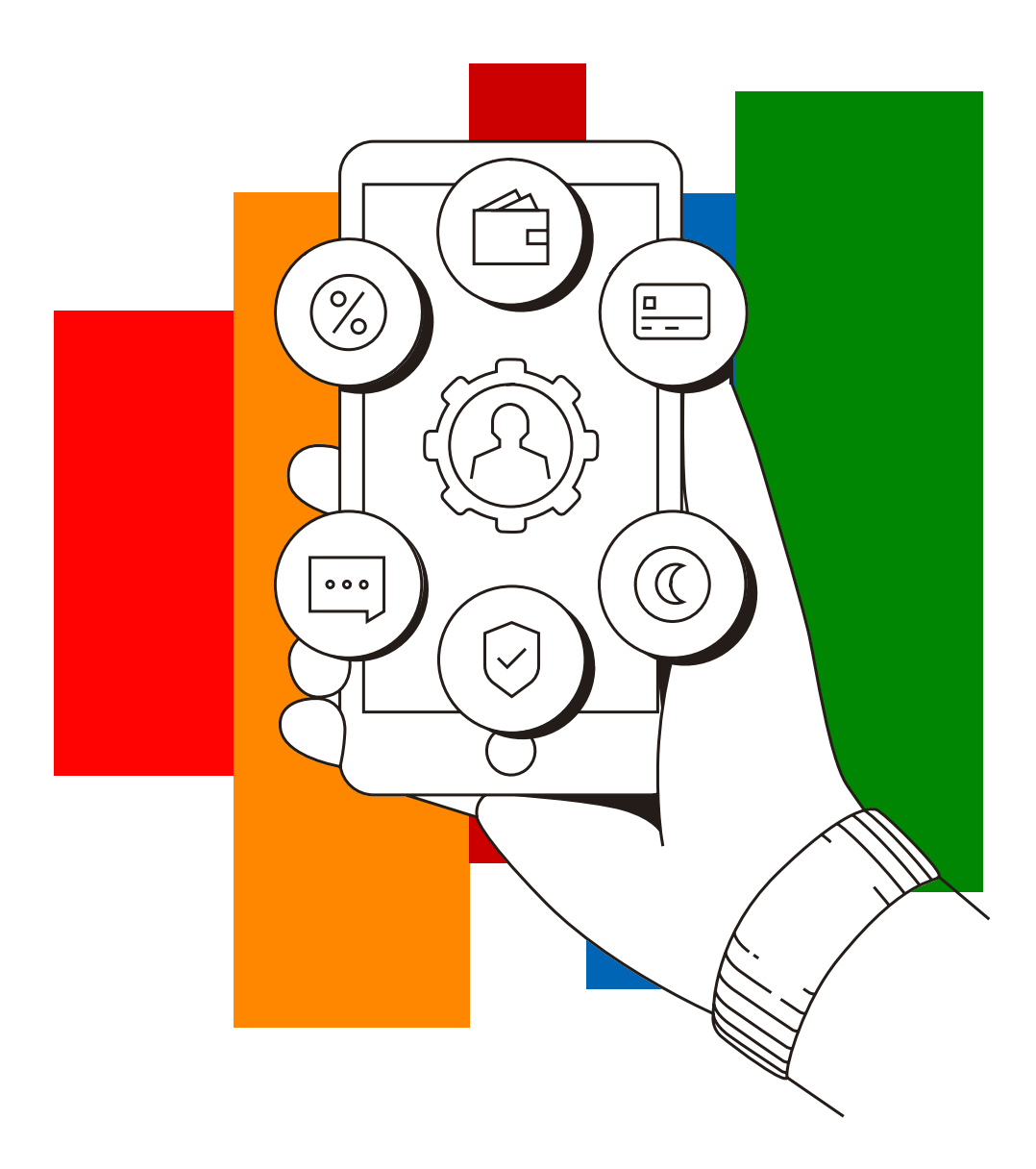

# **3MİCT**

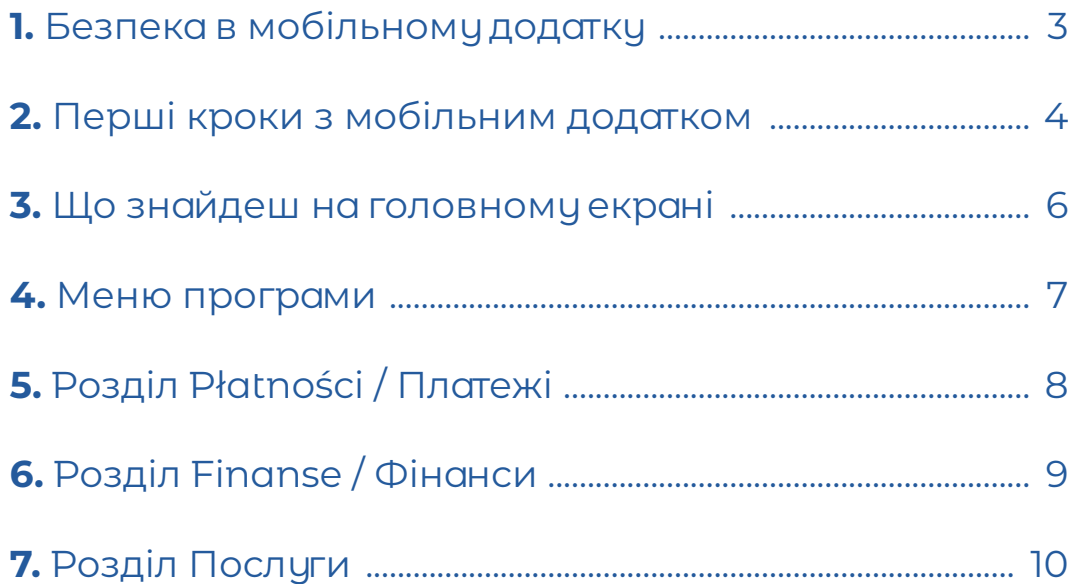

<span id="page-2-0"></span>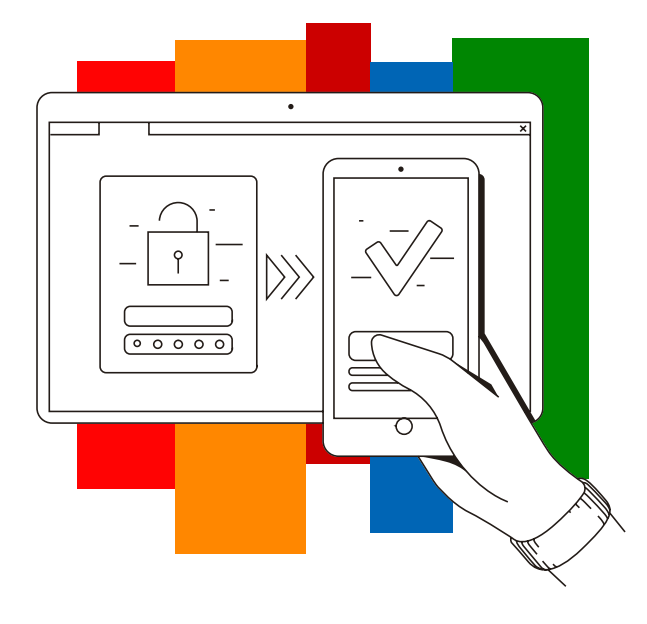

### **1. Безпека в додатку**

Щоб користуватися мобільним додатком, тобі потрібно встановити його, наприклад, на телефон і підключити до свого банківського рахунку. Не забудь, що завантажувати програму треба з авторизованих магазинів Google Play, App Store або AppGallery.

#### **Завантаж мобільний додаток mBank безкоштовно**

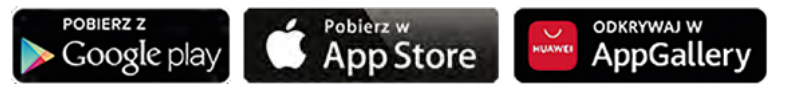

#### **Як ми захищаємо мобільний додаток**

Для входу в систему ти використовуєш PIN-код, відбиток пальця або сканування обличчя. Пристрій не зберігає ані твій PIN-код, ані біометричний візерунок.

- 1. Ми автоматично виходимо з системи, коли ти не використовчеш програмц.
- 2. З'єднання з банком зашифровано за протоколом SSL (стандарт шифрування даних). Коли у вікні браузера в адресному рядку перед https:// з'являється іконка замка, це означає, що твоє з'єднання з цим веб-сайтом зашифровано.
- 3. Ми постійно розвиваємо та оновлюємо наш додаток, тому завжди використовуй його останню версію.

#### **Як увійти в мобільний додаток**

Існує кілька способів, щоб увійти в мобільний додаток:

- **•** PIN-код від 5 до 8 цифр
- **•** твій відбиток пальця
- **•** сканування твого обличчя

#### **Пам'ятай!**

#### **Якщо при вході до програми з'являється місце для введення ідентифікатора та пароля для входу, не вказуй ці дані.**

Негайно зв'яжись з mLinia або відправ нам зображення екрана із цим повідомленням на адресу alert@mbank.pl.

#### **Як встановити надійний PIN**

- PIN має містити від 5 до 8 цифр
- PIN має складатися щонайменше з 3 різних цифр (приклад неправильного PIN-коду 111444)
- Ті самі цифри не можуть стояти поруч (приклад неправильного PIN-коду 111444)
- цифри не можуть послідовно йти одна за одною (приклад неправильного PIN-коду 12345)

PIN-код для мобільного додатка ти встановлюєш самостійно. Tи можеш змінити його після входи в мобільний додаток.

<span id="page-3-0"></span>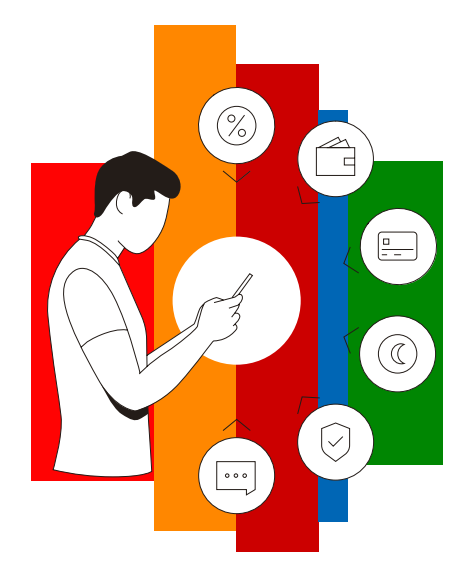

### **2. Перші кроки з мобільним додатком**

З мобільним додатком mBank маєш легкий і безпечний доступ до своїх грошей. Ти можеш використовувати його, де б ти не був, адже твій банк завжди в твоєму телефоні.

#### **З мобільним додатком:**

- **•** швидко перевіриш баланс свого рахунку,
- **•** замовиш стандартний або миттєвий грошовий переказ,
- **•** оплатиш покупки телефоном або за допомогою BLIK
- **•** розпорядишся своїми рахунками
- **•** заблокуєш свою картку тимчасово або назавжди у разі її крадіжки або втрати
- **•** скористатися програмою mOkazja
- **•** оплатиш за допомогою QR-коду
- **•** знайдеш найближче відділення mBank, банкомат або вплатомат
- **•** зв'яжешся з консультантом mLinia або в чаті польською мовою

### **Дізнайся, як зв'язати додаток зі своїм обліковим записом**

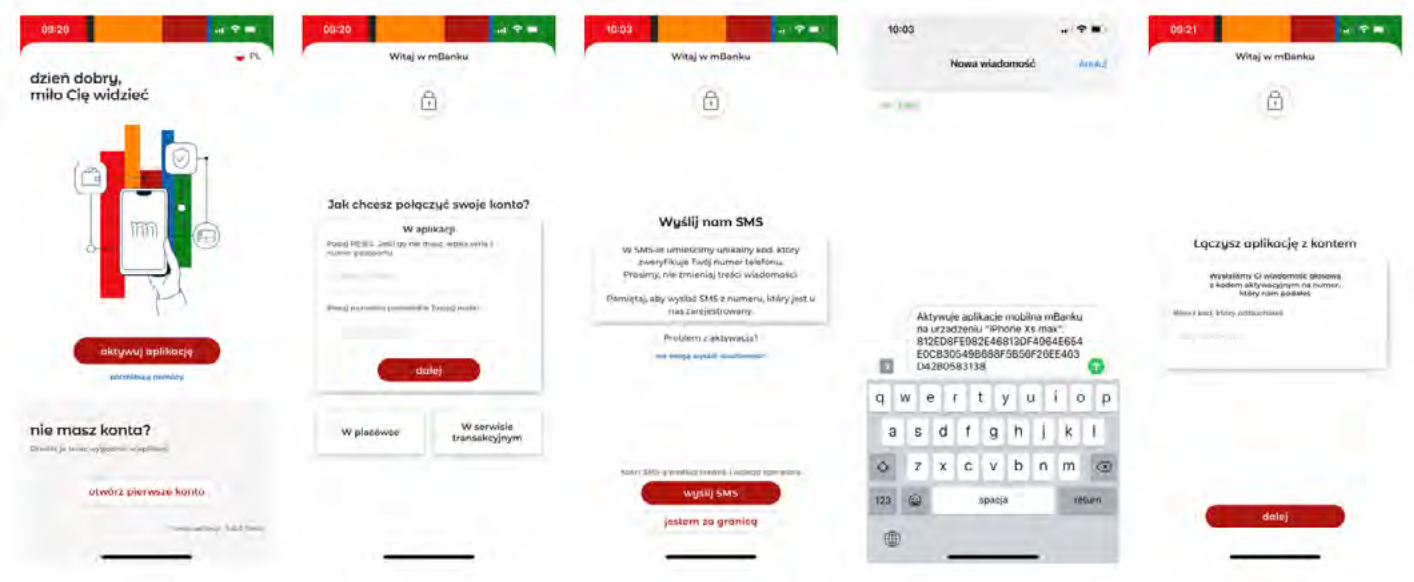

- **•** Завантаж мобільний додаток mBank. Не забудь, що робити це треба лише в авторизованих магазинах Google Play, App Store або App Gallery
- **•** Введи свій ідентифікаційний номер та дівоче прізвище матері, натисни **dalej**
- **•** Може з'явитися екран із написом **Wyślij nam SMS**. Таким чином, ми переконаємося, що це точно ти і що ніхто не намагається видати себе за тебе. Не забудь надіслати SMS зі свого номера, який зареєстровано у нас в банку. Натисни **Wyślij SMS**
- **•** Не змінюй зміст повідомлення. Після відправки SMS повернись в мобільний додаток
- **•** Прослухай голосову пошту з 4-значним кодом. Введи його в додатку

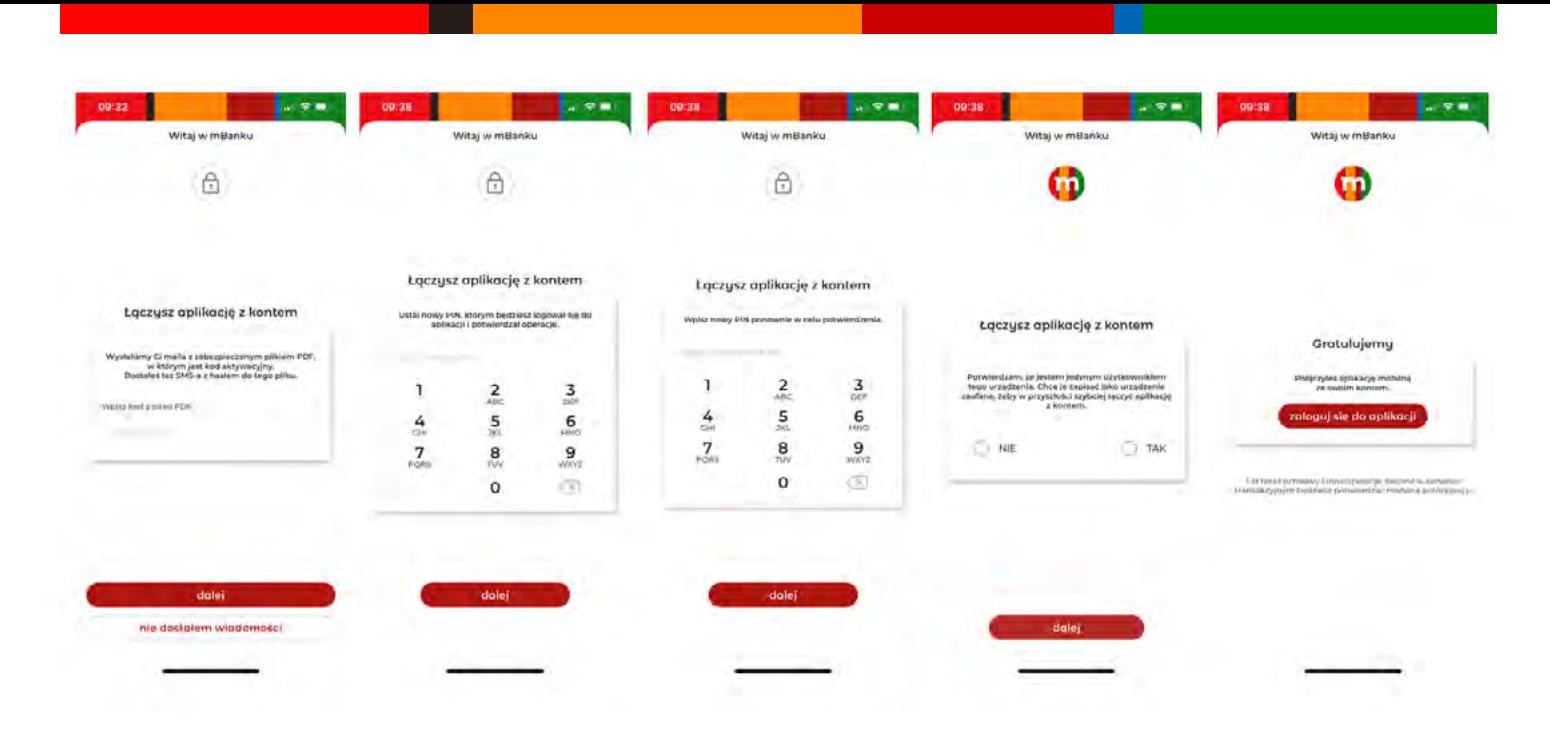

- **•** Введи код авторизації, який ми надіслали в зашифрованому файлі на твій e-mail, зареєстрований в нашій системі. Пароль для відкриття цього файлу ми надіслали тобі за допомогою SMS. Натисни **dalej**
- **•** Встанови PIN-код, який з цього моменту ти будеш використовувати для входу та для схвалення транзакцій у додатку. Натисни **dalej**
- **•** Для підтвердження введи той самий PIN-код повторно. Натисни **dalej**
- **•** Підтверди, що ти єдиний користувач пристрою, на якому ти зв'язуєш додаток з обліковим записом. Натисни **dalej**
- **•** Готове!

<span id="page-5-0"></span>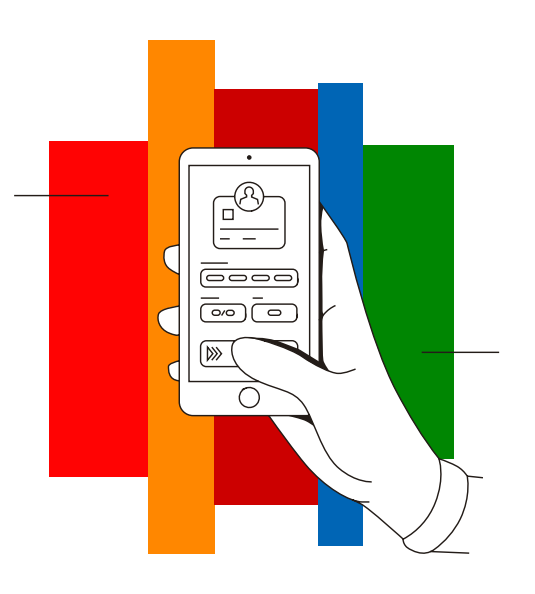

### **3. Головний екран мобільного додатка**

На головному екрані мобільного додатка знайдеш найважливішу інформацію про свій обліковий запис. Клікаючи на іконки, зможеш швидко переходити до функцій, які використовуєш найчастіше.

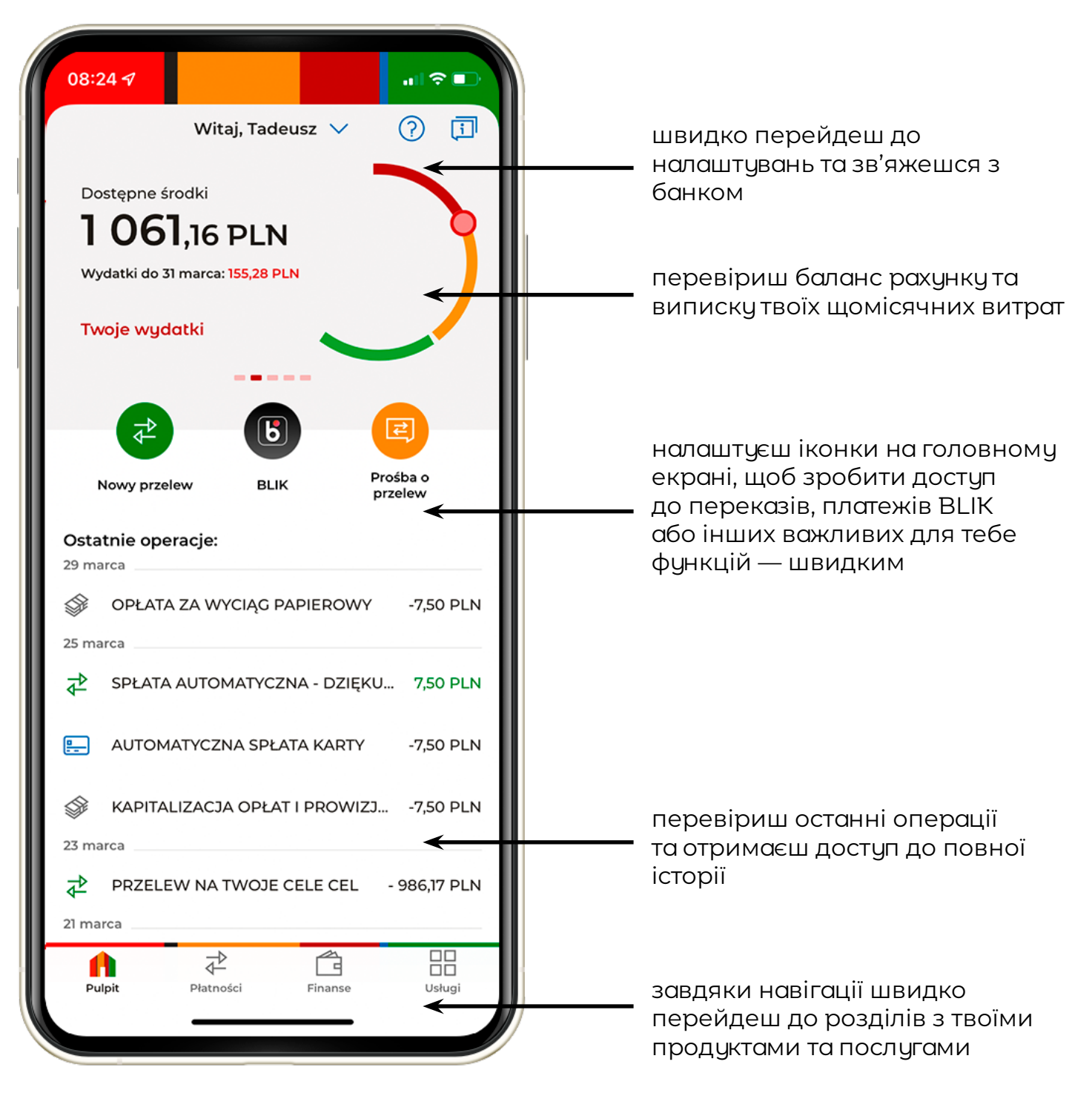

<span id="page-6-0"></span>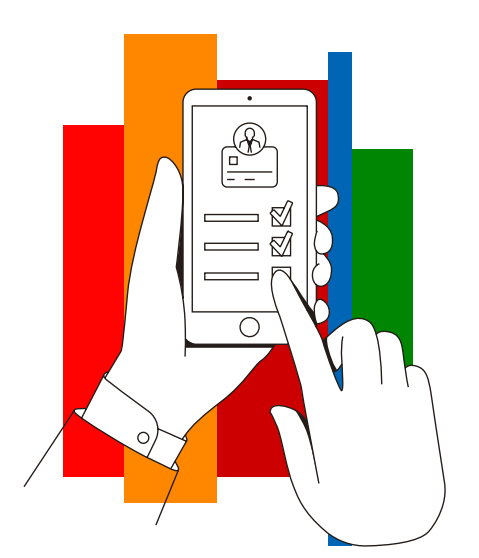

### **4. Меню програми**

У боковому меню знайдеш доступ до налаштувань програми. Також можеш перевірити список повідомлень мобільної авторизації і зв'язатися з нами в чаті польською мовою.

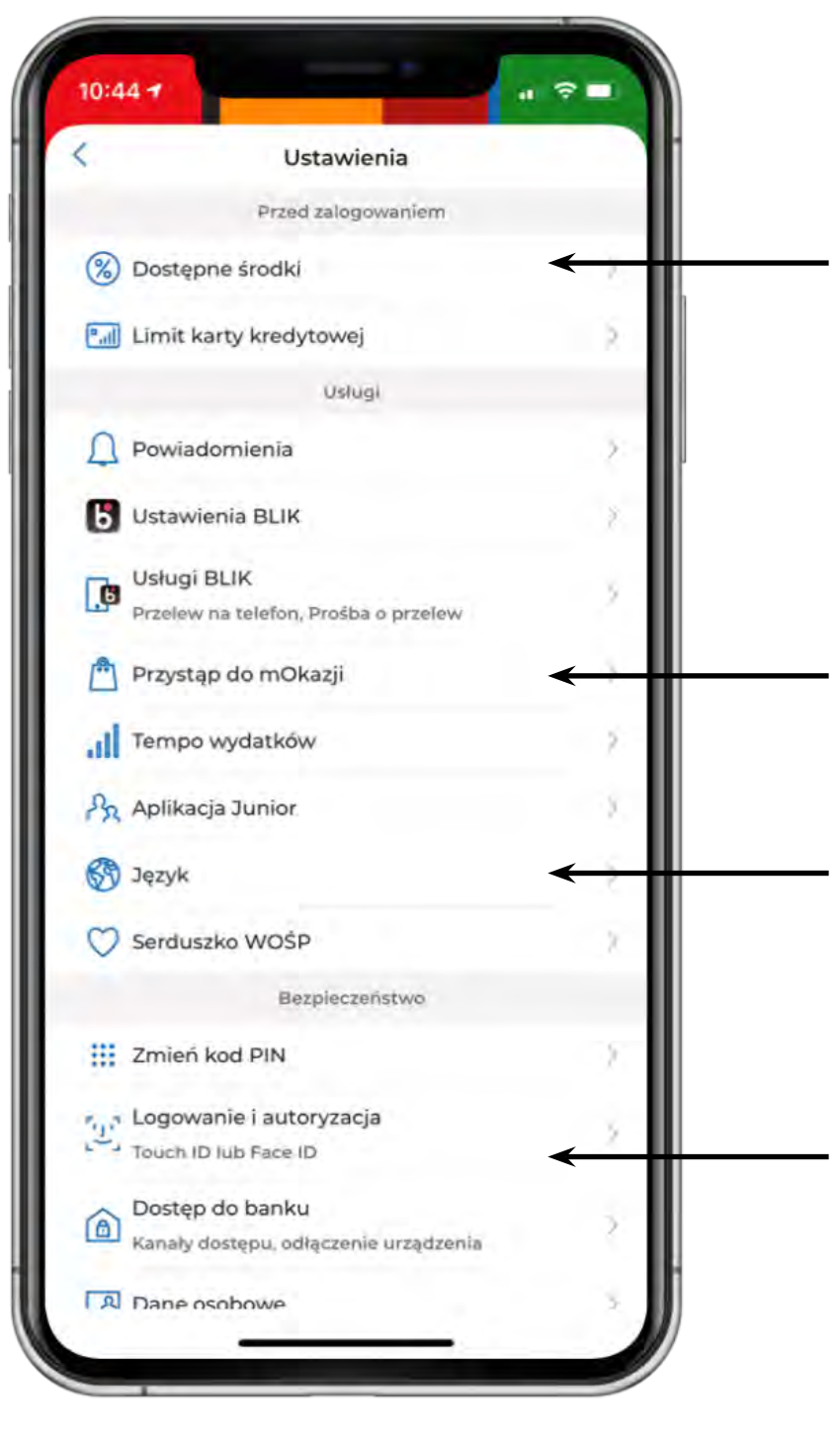

можеш вибрати, що хочеш бачити на екрані, перш ніж увійти в систему

увімкнеш сповіщення, наприклад, про надходження грошей на рахунок, зміниш ліміти BLIK, увімкнеш безконтактні мобільні платеж, іприєднаєшся до програми mOkazja, щоб отримувати відшкодування за покупки

зміниш мову програми на англійську

зміниш PIN-код програми, встановиш вхід за допомогою відбитка пальця або сканування обличчя, зміниш свої дані

<span id="page-7-0"></span>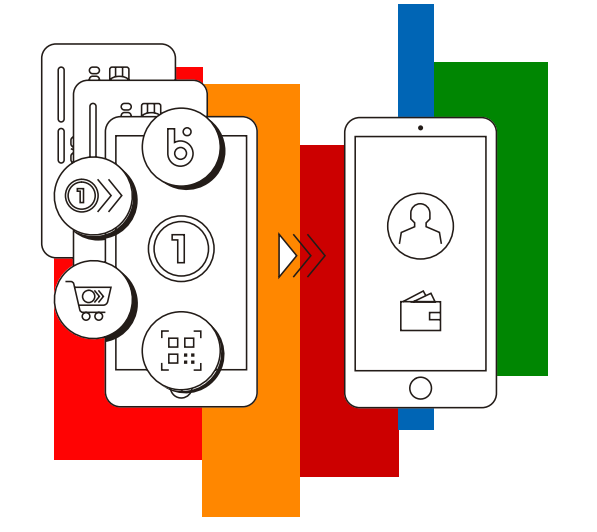

## **5. Розділ Płatności / Платежі**

Грошовий переказ в додатку зробиш швидко та зручно. Можеш вибрати переказ стандартний, миттєвий або переказ на телефон з BLIK.

Дізнайся, як це зробити на: https://www.mbank.pl/ua/mam-konto/platnosci/ przelewy/

https://www.mbank.pl/ua/mam-konto/platnosci/ przelewy-na-telefon/

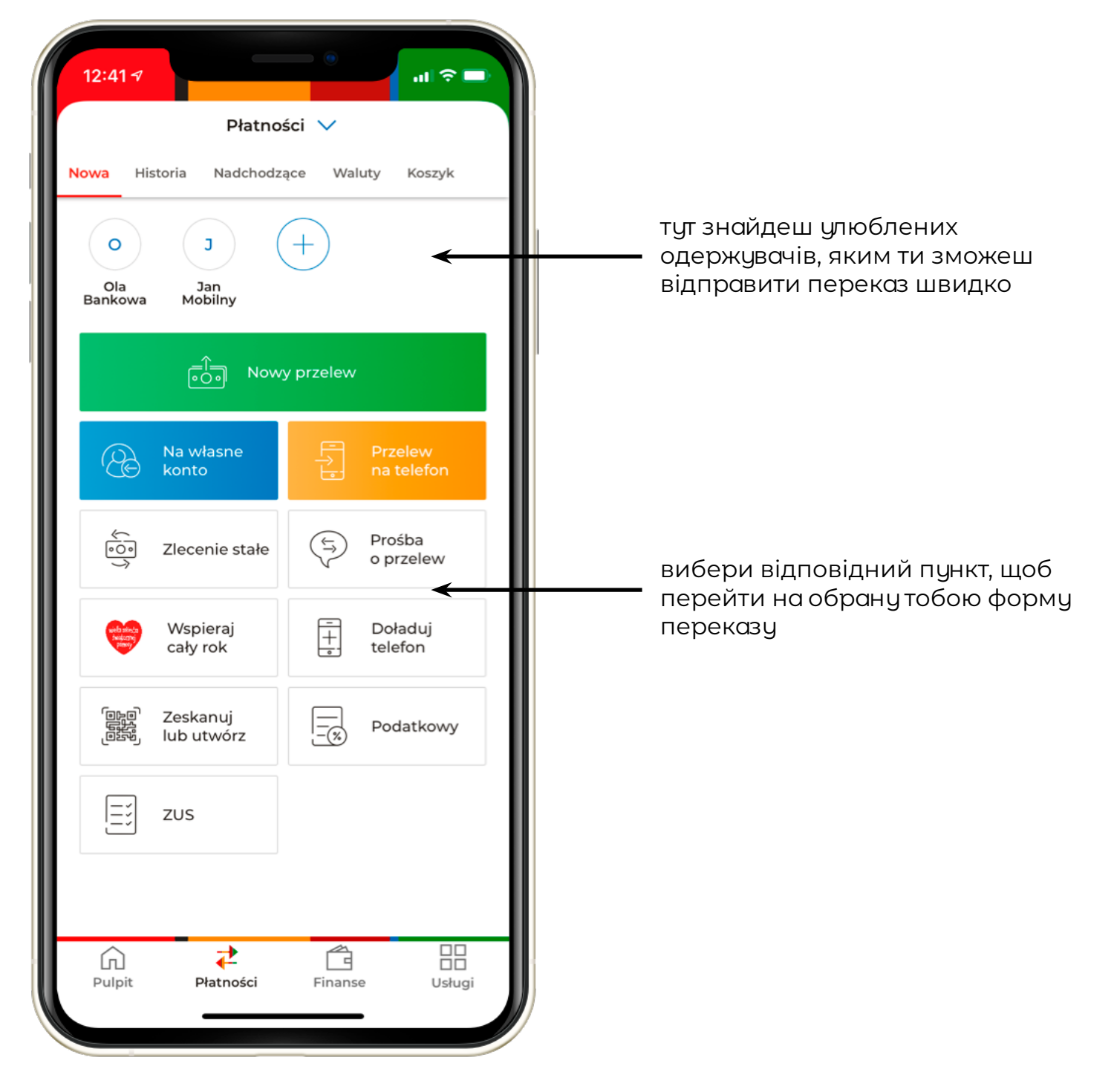

Знайдеш тут і свої заплановані операції. Просто перейди на вкладку **Nadchodzące.**

<span id="page-8-0"></span>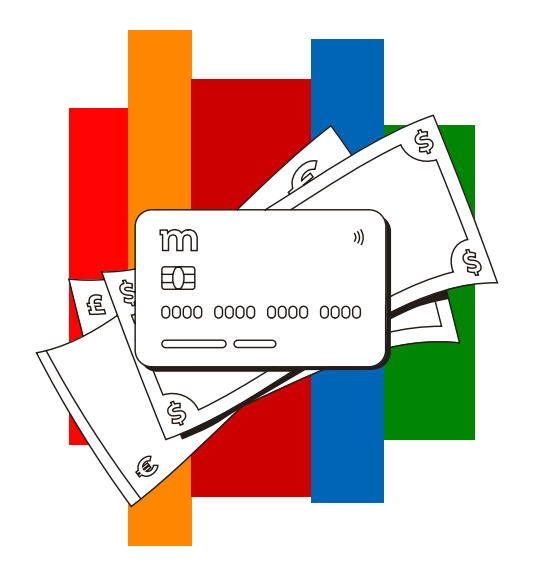

### **6. Розділ Finanse / Фінанси**

Всі продукти, якими ти користуєшся, знаходяться в одному місці. Ти можеш зручно керувати ними та додавати ще.

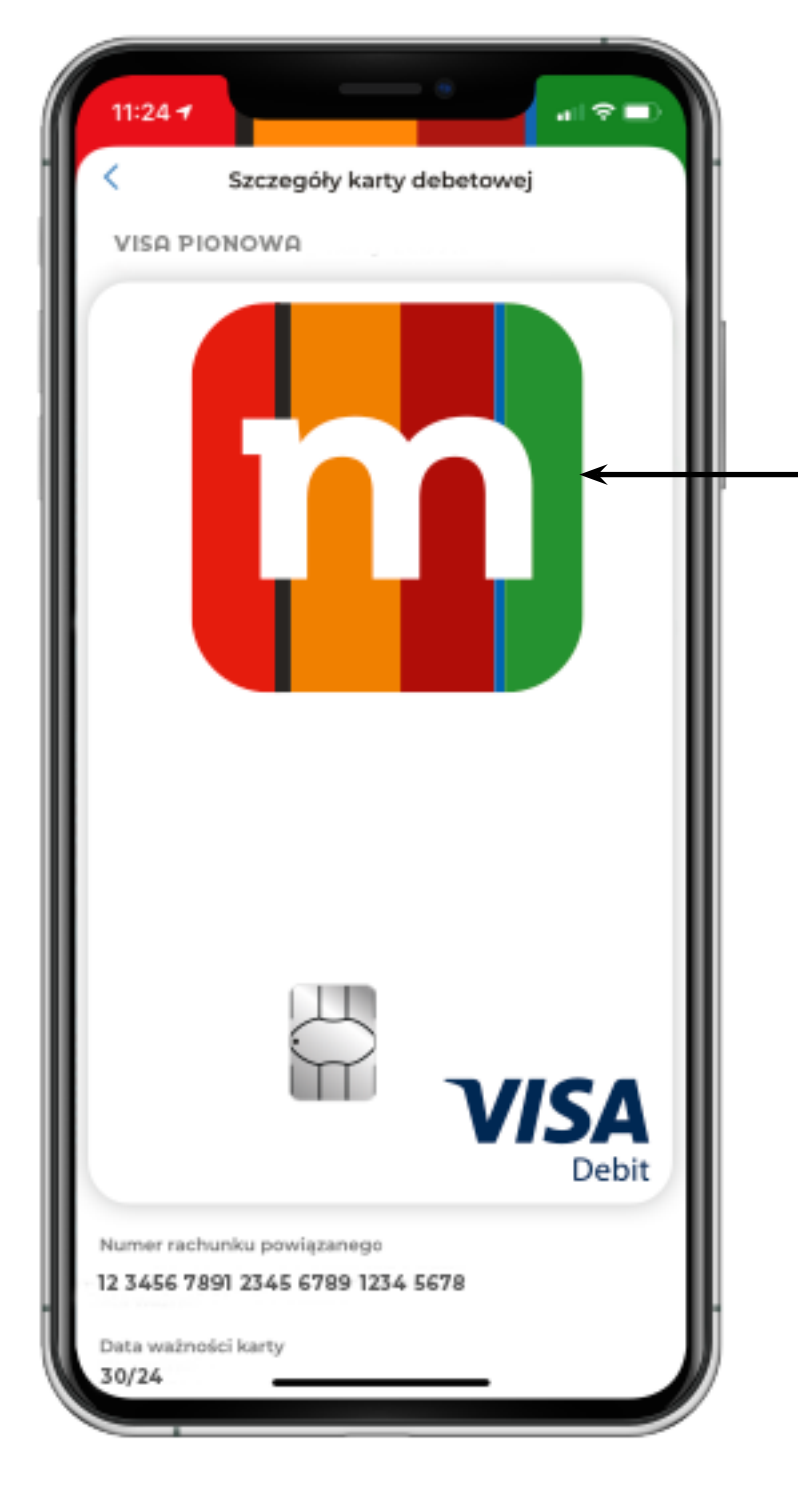

#### вибери **Finanse > Karty**.

Натисни на зображення своєї картки, якщо хочеш побачити всі деталі своєї картки, змінити ліміти або заблокувати її

<span id="page-9-0"></span>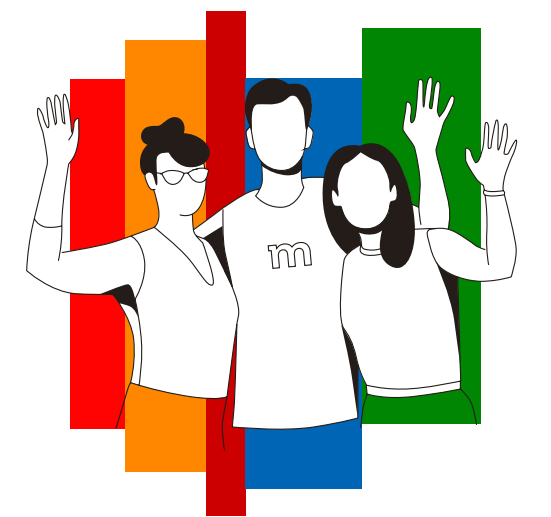

### **7. Розділ Usługi / Послуги**

Тут знайдеш банківські програми, за допомогою яких можеш заробити додаткові гроші, якщо ти – наш клієнт. Дізнайся, як працюють mOkazje www.mbank.pl/ua/mam-konto/uslugi/mokazje/

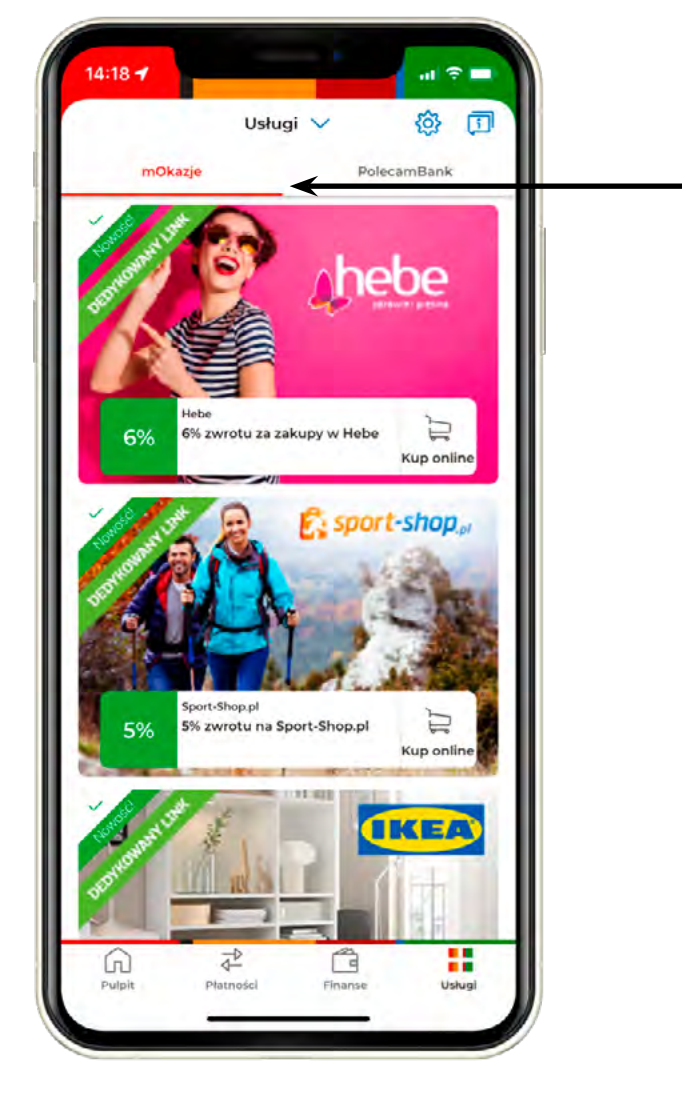

тут ти знайдеш свої mOkazje. Використовуй їх, і частина грошей за покупки буде повернена на ти рахунок

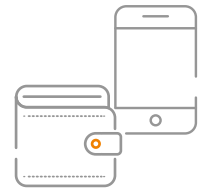

**Безпечний банкінг** – з нами твої гроші в безпеці, вони захищені Банківським Гарантійним Фондом (Bankowy Fundusz Gwarancyjny) www.mbank.pl/ua/mam-konto/ bezpieczenstwo/bfg/

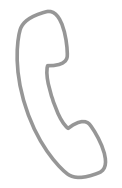

#### **Зв'яжися з банківським працівником.**

42 6 389 721 – обслуговування українською мовою (доступне з понеділка по п'ятницю з 8:00 до 20:00) 42 6 300 800 – обслуговування польською мовою

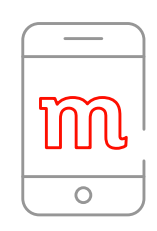

**Завдяки мобільному додатку**

та інтернет-сервісу ти маєш доступ до своїх грошей будь-де 24 години на добу.